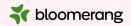

# Welcome to Bloomerang Academy

Thank you for joining us!

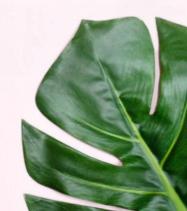

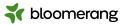

## Housekeeping

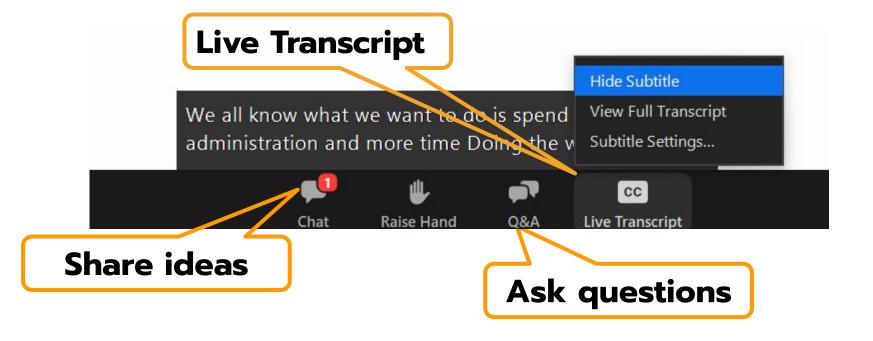

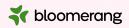

### Housekeeping

Dial in audio access: +1 669 900 6833

We will share the slides and recording of this session with you via email later today.

Any questions we are not able to answer live or in the Q&A will be addressed after the session via a follow-up.

If you need further assistance, please reach out to <a href="mailto:support@bloomerang.com">support@bloomerang.com</a>. Our support team is amazing!

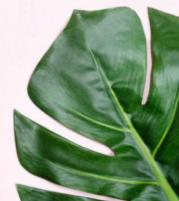

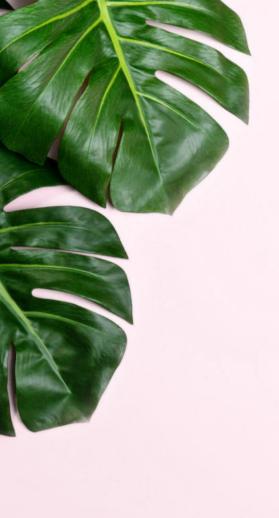

# Poll

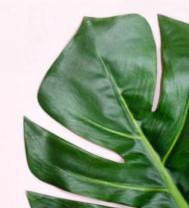

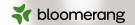

## Margie Worrell

Curriculum Manager

Margie Worrell is the Curriculum Manager at
Bloomerang. She serves on the board of the Peace
Learning Center in Indianapolis, and has worked
extensively with nonprofits as both a staff member
and a lead volunteer. Her passions include education
theatre, her two children and her two small dogs.

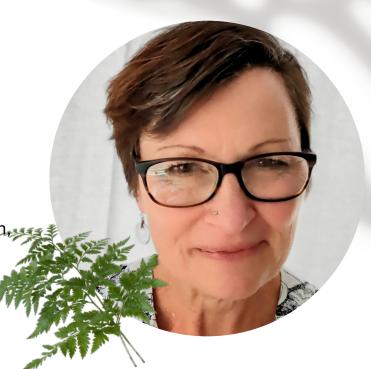

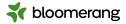

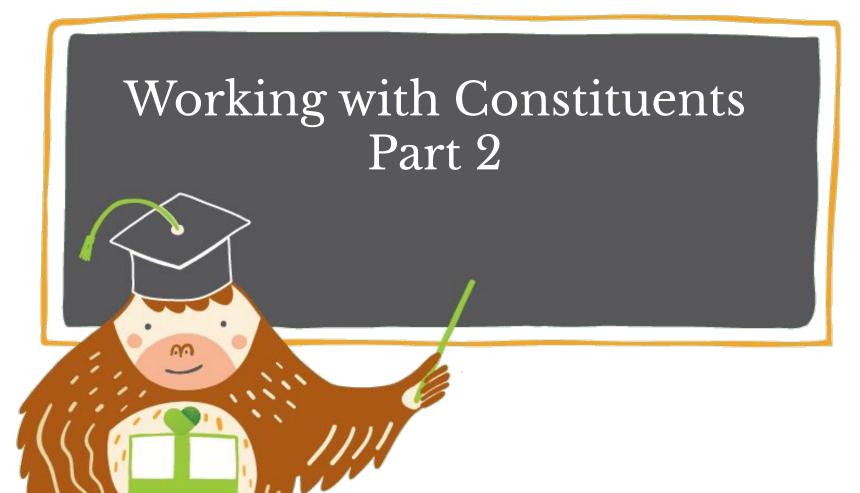

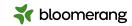

# What will we cover today?

#### Relationships

- Add Relationship to Constituent
- Edit or Remove Constituent Relationships
- Edit Relationship Roles
- Creating a new relationship role

#### **Households**

- The Household Profile
  - Header
  - Status/Type
- Primary contact information
  - Summary
  - Profile
  - Timeline
  - Relationships
- Head of Household
- Create a Household
- Add and Remove Household Members
- Change Head of Household
- Edit Household Name Data
- Delete a Household

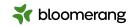

# Why add this data to our database?

- Enhanced communication and stewardship
- 2. Improved targeting of messages
- More accurate data and better analytics
- 4. Improved networking and opportunity expansion

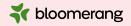

# Relationships

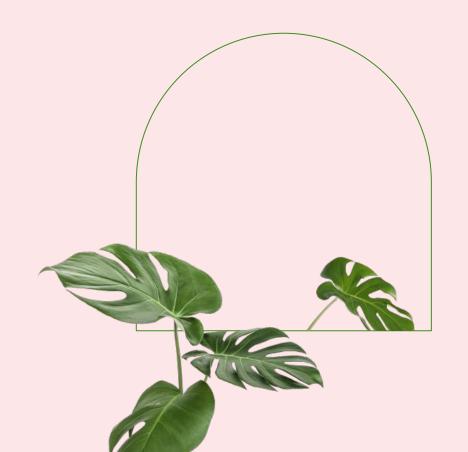

### Add a relationship

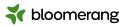

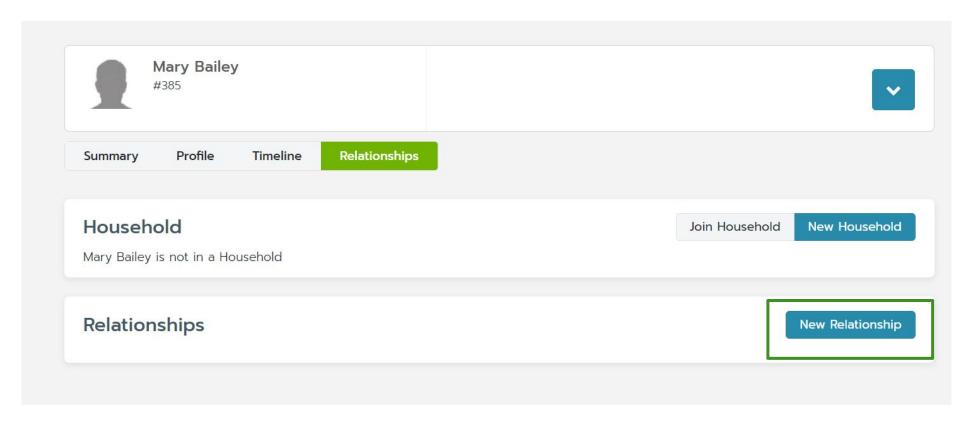

### Add a relationship

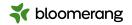

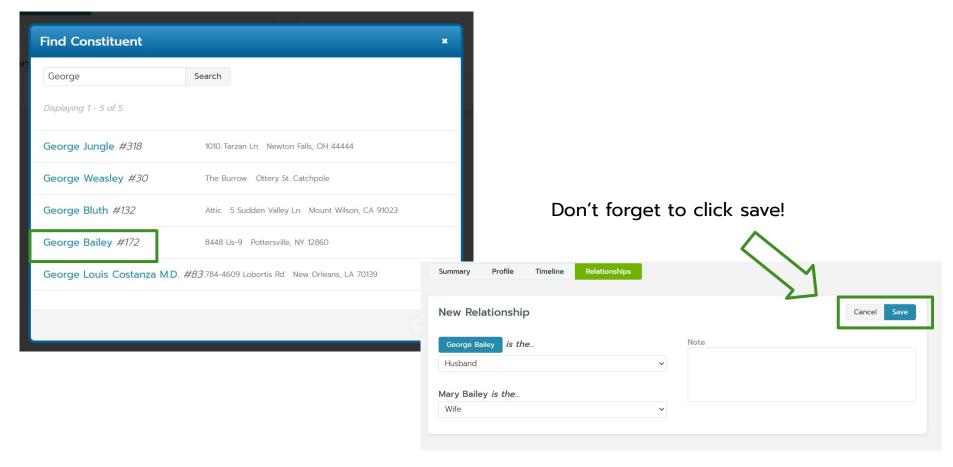

### Add a relationship

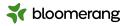

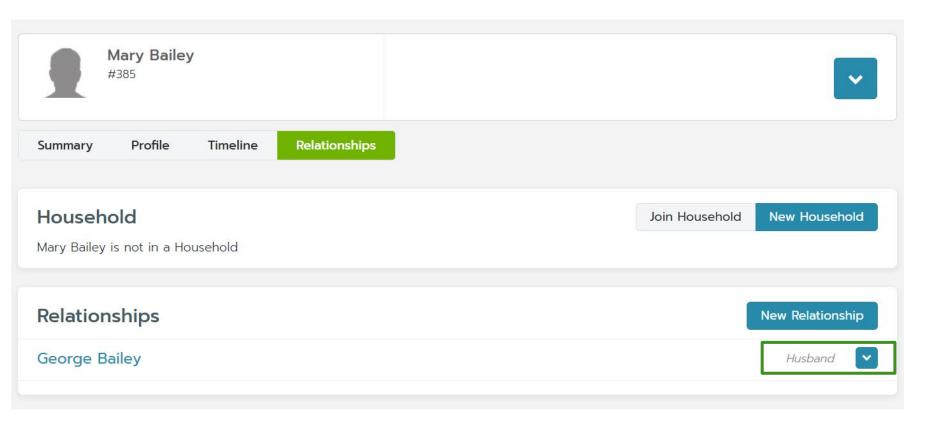

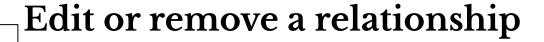

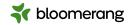

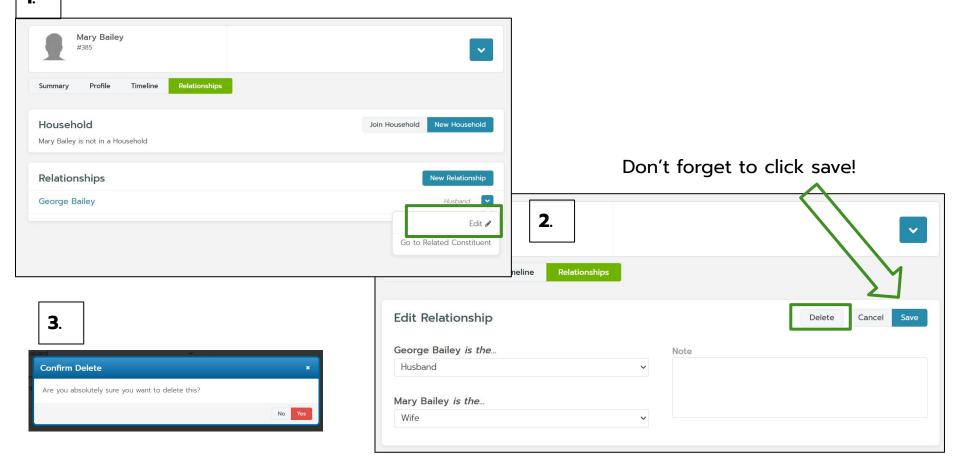

## Edit relationship roles

**t** bloomerang

1.

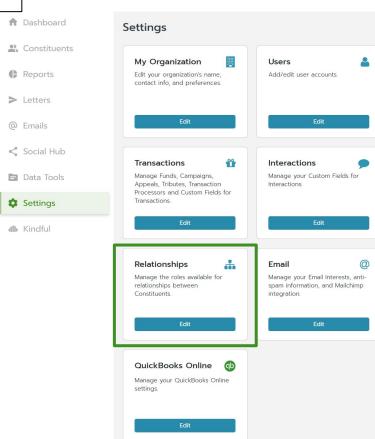

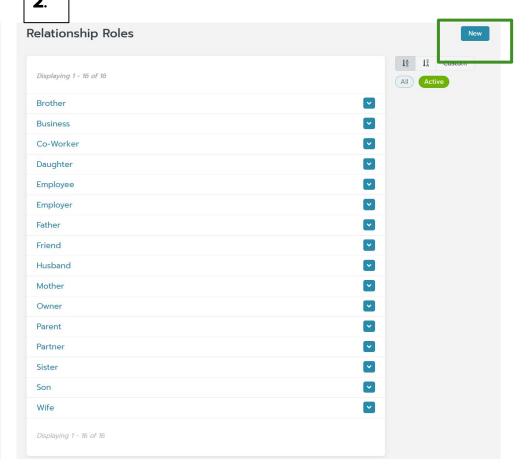

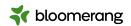

#### Edit relationship roles

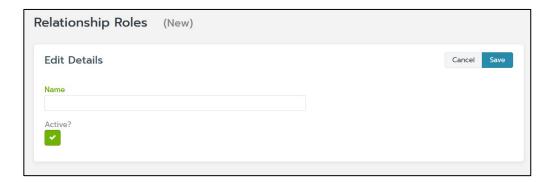

Create a new role....

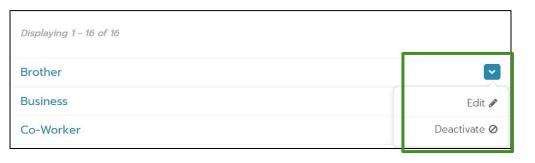

Or click on the blue dropdown arrow to edit or deactivate a role.

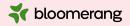

## Households

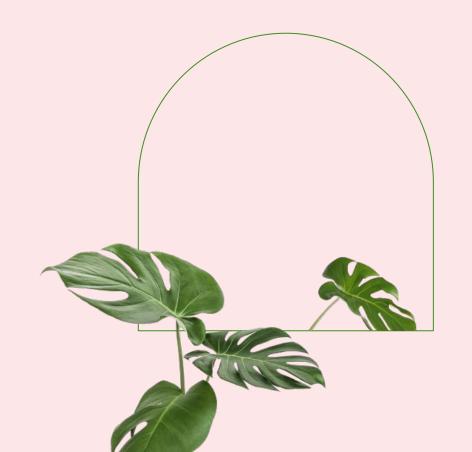

#### Household profiles components

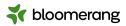

#### Header

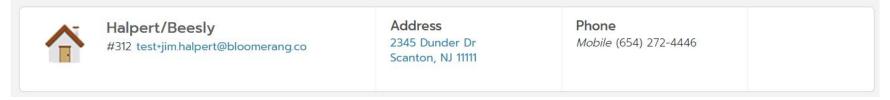

- Would show Inactive or Deceased only if ALL constituents in the household had been marked as such.
- Would show first time donor if a member gives for the first time and no other member has any donations.
- Primary contact information is pulled from the head of the household.

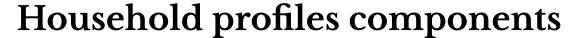

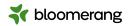

Summary

Shows all combined data from all members of the household. Household Members are linked to individual constituent profiles.

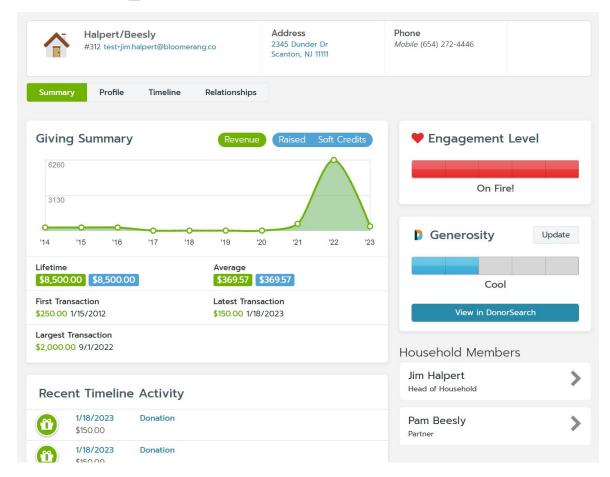

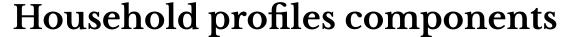

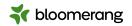

#### Profile

- Basic Info is unique to the household and can be edited.
- Addresses, Emails, and Phone Numbers are pulled from all members of the household.
- Communication preferences are set to what is shared across ALL household members.

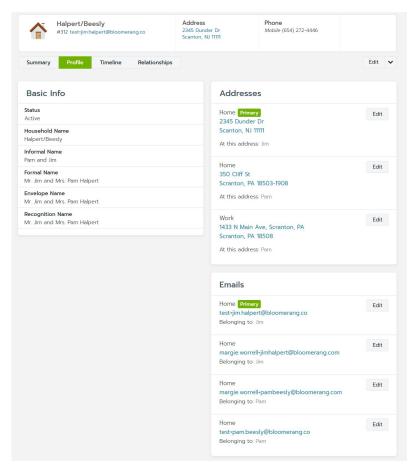

#### Household profiles components

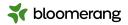

Timeline

 Combined entries from ALL members of the household.

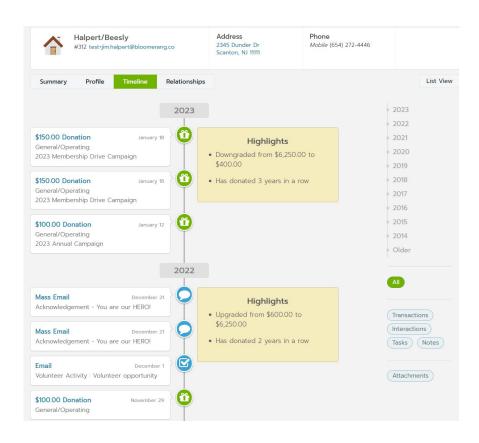

#### Household profiles components

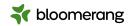

#### Relationships

 Shows all existing relationships starting with the head of the household.

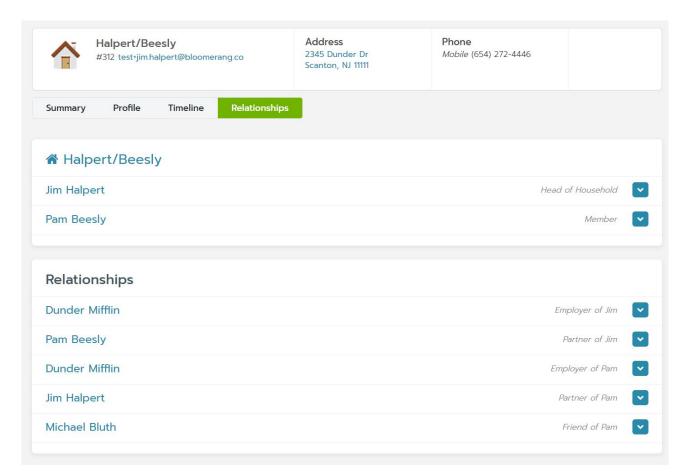

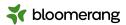

### Creating a new Household

- Search for head of household
- On constituent's account, select Relationships
- Click on New Household to set up a new household for this constituent
- Fill out the New Household pop-up and click Save
- You will see a household symbol under the constituent's name with the new household name

Bob Belcher
#377 margie worrell-bob belcher@bloomeran.

Summary Profile Timeline Relationships

Household
Bob Belcher is not in a Household

Relationships

New Relationship

New Household Household Name Belcher Family Sort Name Belcher Family Informal Name Belcher Family Formal Name Belcher Family **Envelope Name** Belcher Family Recognition Name Belcher Family Cancel **3**.

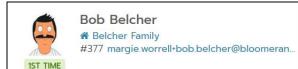

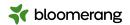

Close

#### Adding a new Household member

- Search for member to add
- Click on Relationships tab
- Click on Join Household
- Search for the correct household

1.

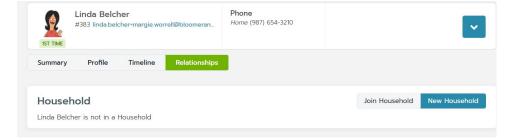

Join Household

Belcher Search

Displaying 1 - 1 of 1

Belcher Family #386

**3**.

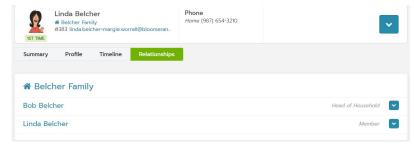

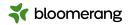

#### Head of the Household

Simply means that this is the info to be used when communicating with all members.

- Use whoever has strongest relationship with your organization
- Another member's info may be used if BOTH are true;
  - Head of household is missing the piece of contact information
  - Household has only 2 members

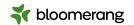

#### Removing a Household member

- Open the constituent's account.
- Click the Relationships tab.
- In the household's section, click
- Click Leave Household.

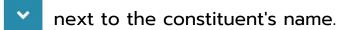

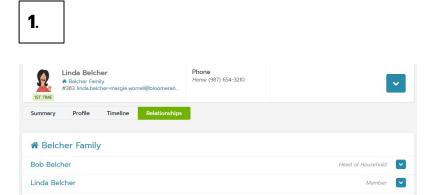

2.

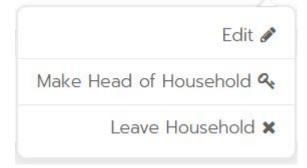

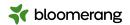

#### Change Head of the Household

To change which constituent's contact information is used:

- Open the constituent's account.
- Click the Relationships tab.
- In the household's section, click v next to the constituent you want to use.
- Click Make Head of Household.

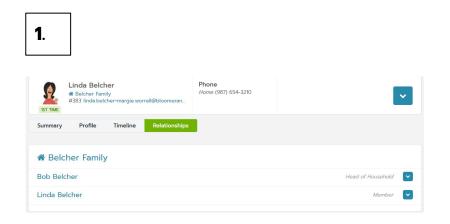

2.

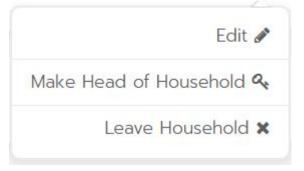

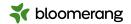

#### **Edit Household Name Data**

To change the household's name data, such as how an envelope is addressed:

- Search for and open the household account.
- Click the Profile tab.
- Click Edit.
- Make any changes and click Save.

| Belcher Family #386 margie.worrell·bob.belcher@bloomeran | Phone<br>Home (987) 654-3210 |
|----------------------------------------------------------|------------------------------|
| Summary Profile Timeline Relationships                   |                              |
| Edit Profile                                             | Delete Cancel Save           |
| Household Name                                           |                              |
| Belcher Family                                           |                              |
| Sort Name                                                |                              |
| Belcher Family                                           |                              |
| Informal Name                                            |                              |
| Belcher Family                                           |                              |
| Formal Name                                              |                              |
| Belcher Family                                           |                              |
| Envelope Name                                            |                              |
| Belcher Family                                           |                              |

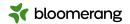

#### Delete a Household

Since households only aggregate the household members' data, you can delete a household without affecting the constituent accounts. To delete a household:

- 1. Search for and open the household account.
- 2. Click the Profile tab.
- 3. Click Edit.
- Click Delete.

Removing all the household members from the household also deletes the household.

| Belcher Family #386 margie.worrell+bob.belcher@bloomeran | Phone<br>Home (987) 654-3210 |      |                |
|----------------------------------------------------------|------------------------------|------|----------------|
| Summary Profile Timeline Relationships                   |                              |      |                |
| Edit Profile                                             |                              | Dele | te Cancel Save |
| Household Name                                           |                              |      |                |
| Belcher Family                                           |                              |      |                |
| Sort Name                                                |                              |      |                |
| Belcher Family                                           |                              |      |                |
| Informal Name                                            |                              |      |                |
| Belcher Family                                           |                              |      |                |
| Formal Name                                              |                              |      |                |
| Belcher Family                                           |                              |      |                |
| Envelope Name                                            |                              |      |                |
| Belcher Family                                           |                              |      |                |

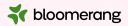

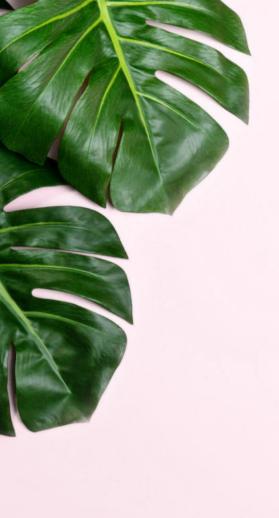

# Let's get into the database!

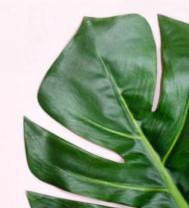

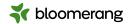

#### Resources

Bloomerang Knowledgebase and Support Portal

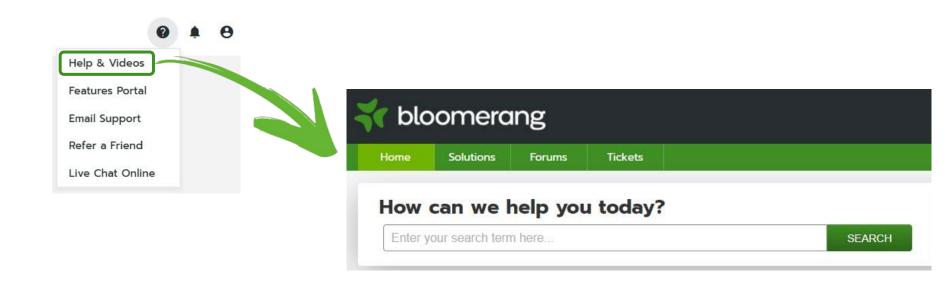

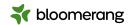

#### Resources

#### Knowledgebase

**Constituents** 

**Relationships and Households** 

Creating a new relationship role

**Report on Relationships** 

How and Why Should I Create Households?

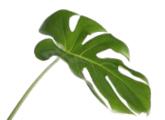

#### **Bloomerang Academy**

## **Bloomerang Constituents and Households**

#### **Working with Constituents Part 1**

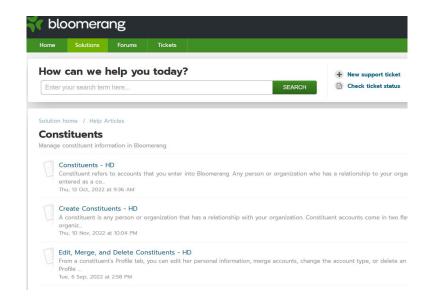

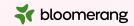

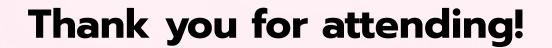

Visit our website to see more upcoming Bloomerang Academy webinars!

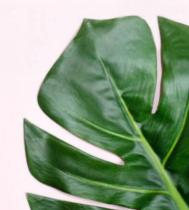